## ZJIŠTĚNÍ ZABEZPEČENÍ SÍTĚ A NAVRHNOUT LEPŠÍ BEZPEČNOSTNÍ POLITIKU

Miroslav Smejkal

### SOUČASNÝ STAV ZABEZPEČENÍ

- Neexistující bezpečnostní politika
- O **o** Špatný návrh sítě
	- $\bullet$ Žádný firewall
	- $\bullet$ Nečlenění do podsítí
- O o Žádná aktualizace softwaru - prošlé licence
- Slabá hesla a na stanicích jen jeden uživatel a to administrátor
- Wifi síť bez zabezpečení

#### NÁVRH

## **o** Rozdělení sítě

- DMZ firewall, proxy
- Podsíť 1 <sup>ř</sup>adový pracovníci <sup>p</sup>řístup pouze na port 80 a povoleny pouze stránky , které potřebují k práci
- Podsíť  $2$  –sekretářka, ředitel povoleny všechny porty

# NÁVRH II

## o PC stanice

- MS Vista
- $\bullet$  Osobní firewall(kerio), antivir(avast, nod 32), spyware(ad-ware)
- $\bullet$ - Firefox  $3.0$  – zakázány pop-up okna, javascript.
- Thunderbird
- Vytvořit uživatele s omezenými pravomocemi
- Automatická aktualizace softwaru

#### NÁVRH III

#### o WIFI

- · Změna defaultního SSID a defaultního hesla
- Skrýt broadcastové vysílání SSID  $\bullet$
- Použít zabezpečení WPA 2 s autentizaci Radius  $\bullet$
- Omezit možnost přístupu MAC adresami  $\bullet$

# NÁVRH IV

## o Bezpečnostní politika

- Uživatel si zvolý dostatečné bezpečné heslo – minimálně 8 znaků s jedním číslem a jedním speciálním znakem
- Uživatel si nepíše svá hesla na papír a nelepí si je na monitor
- Uživatel neotvýrá neočekávanou poštu a nekliká na případné odkazy v e-mailu

### PODĚKOVÁNÍ

Děkuji za pozornost

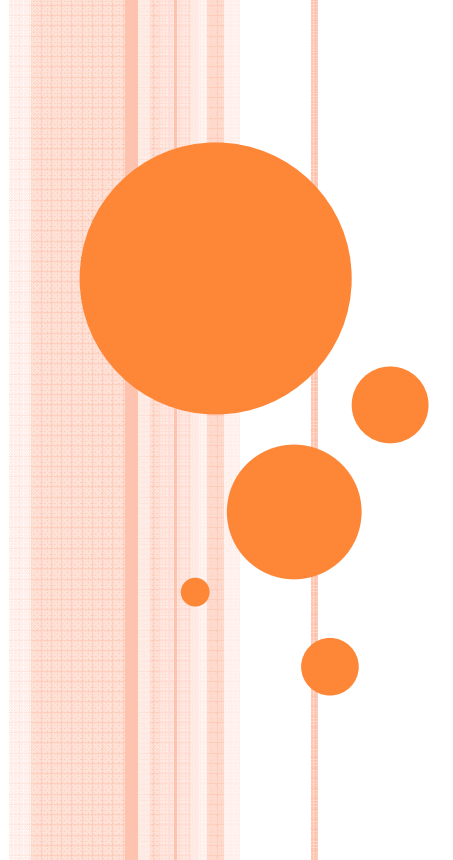